一. SE6200 連線說明 :

連線格式為 MODBUS RTU 格式

通訊格式: N 8 1、 N 8 2、0 8 1、E 81、

二.範例:

1 . 讀取第一組溫度值

發送命令如下 : (16 進位)

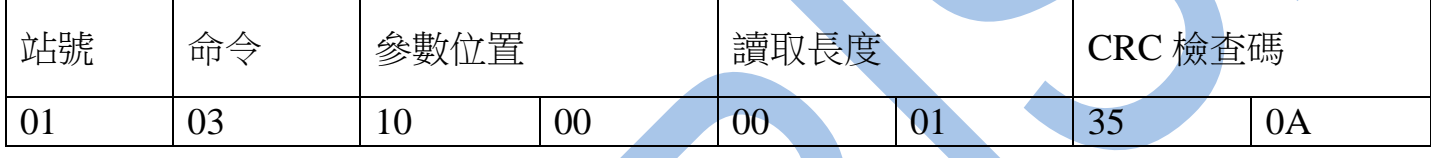

回傳命令如下 : (16 進位)

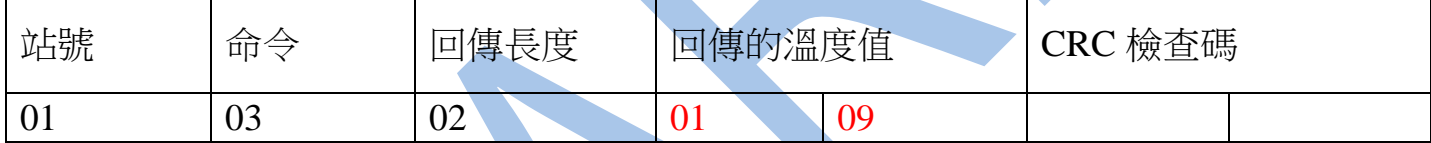

備註 : 回傳命令的紅色數值為第一組溫度值

01 09 轉為十進位等於 26.5C

2 . 寫入改變參數訊號種類(TYPE)如下

發送命令如下 (16 進位) : ( 把訊號種類設定為 Dpt )

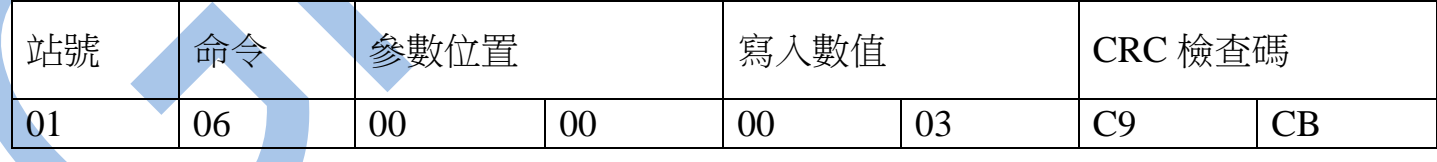

三.連線錯誤排除 :

1 . 檢查電腦內裝置管理員的 USB / 232 連接通訊戶位置 ( Comport ) 的設定是否正確

2 . 檢查 站號 , 連線速率 N 8 1、 N 8 2、0 8 1、E 81、 的設定是否正確

## 3 . 檢查 RS485 的正負極接線是否接對

## 讀取命令 : 03

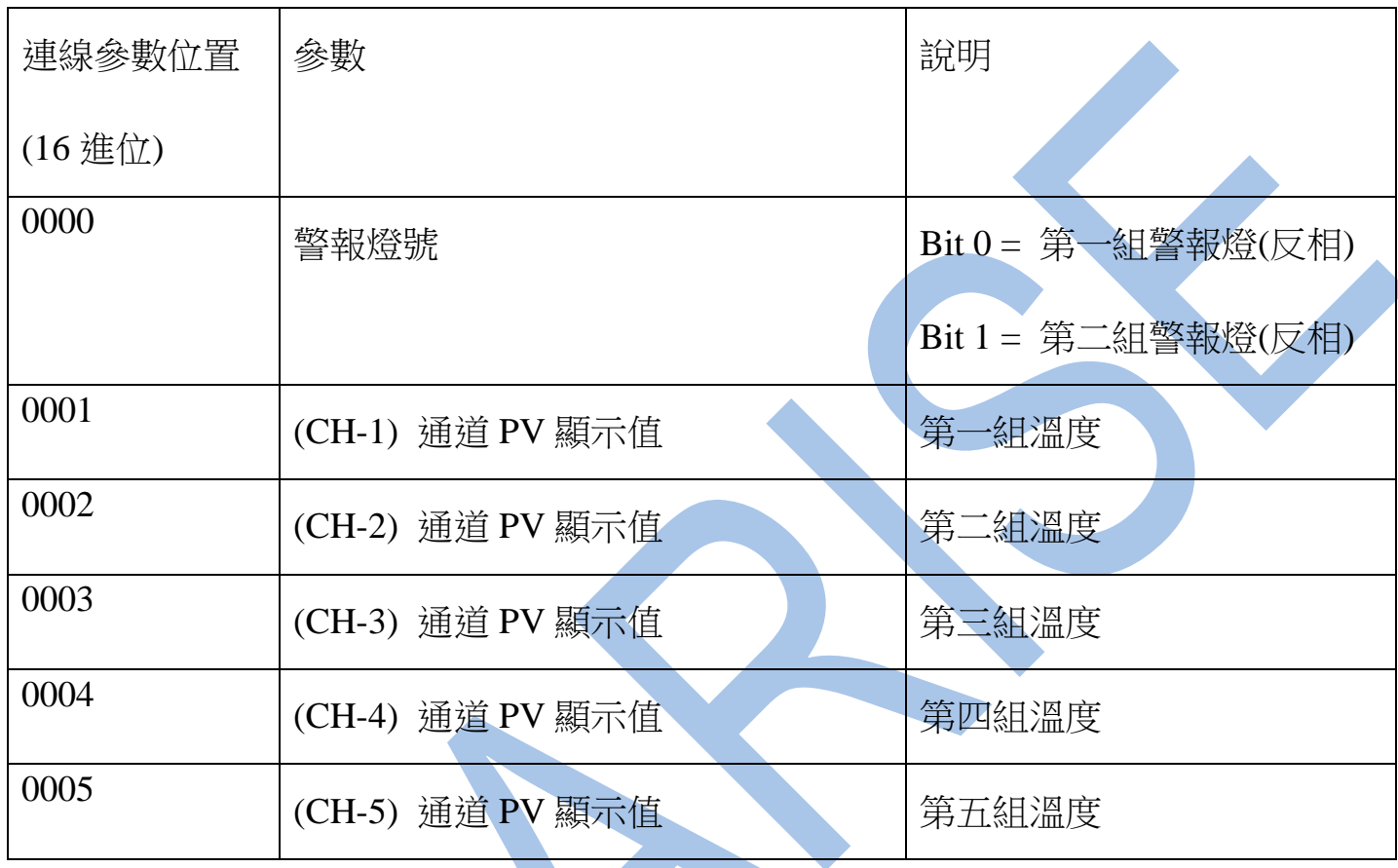

## 讀取命令 : 03 / 寫入命令 : 06

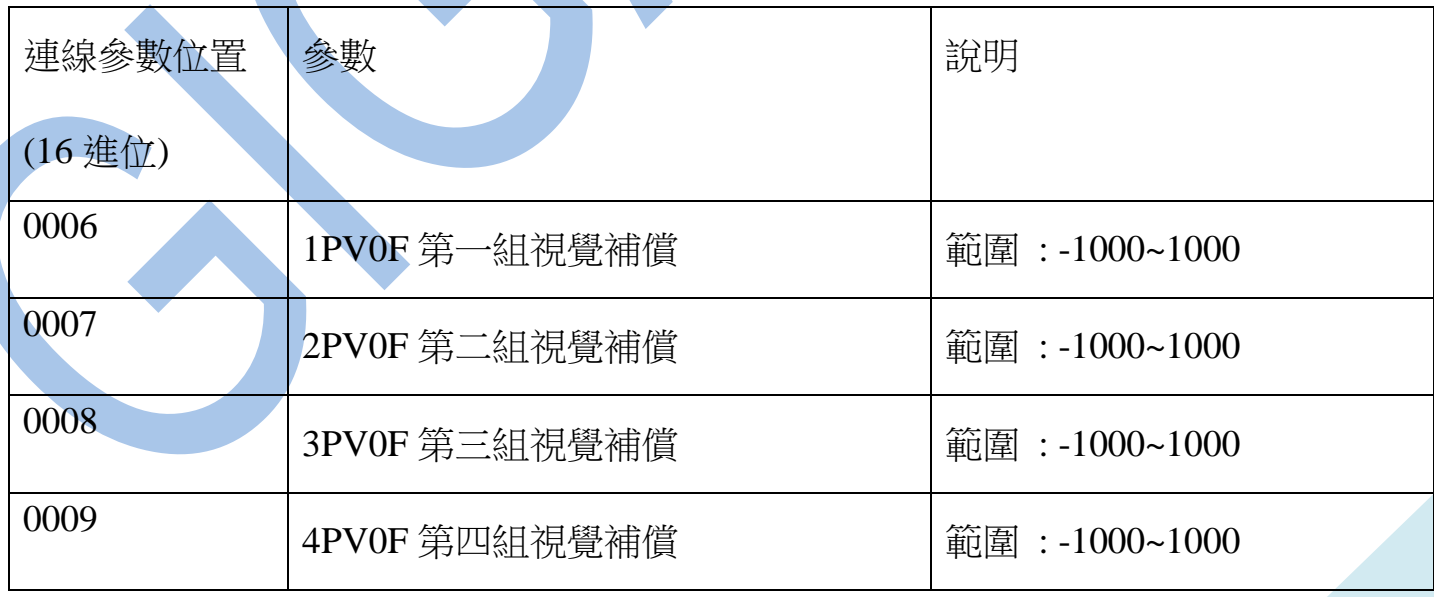

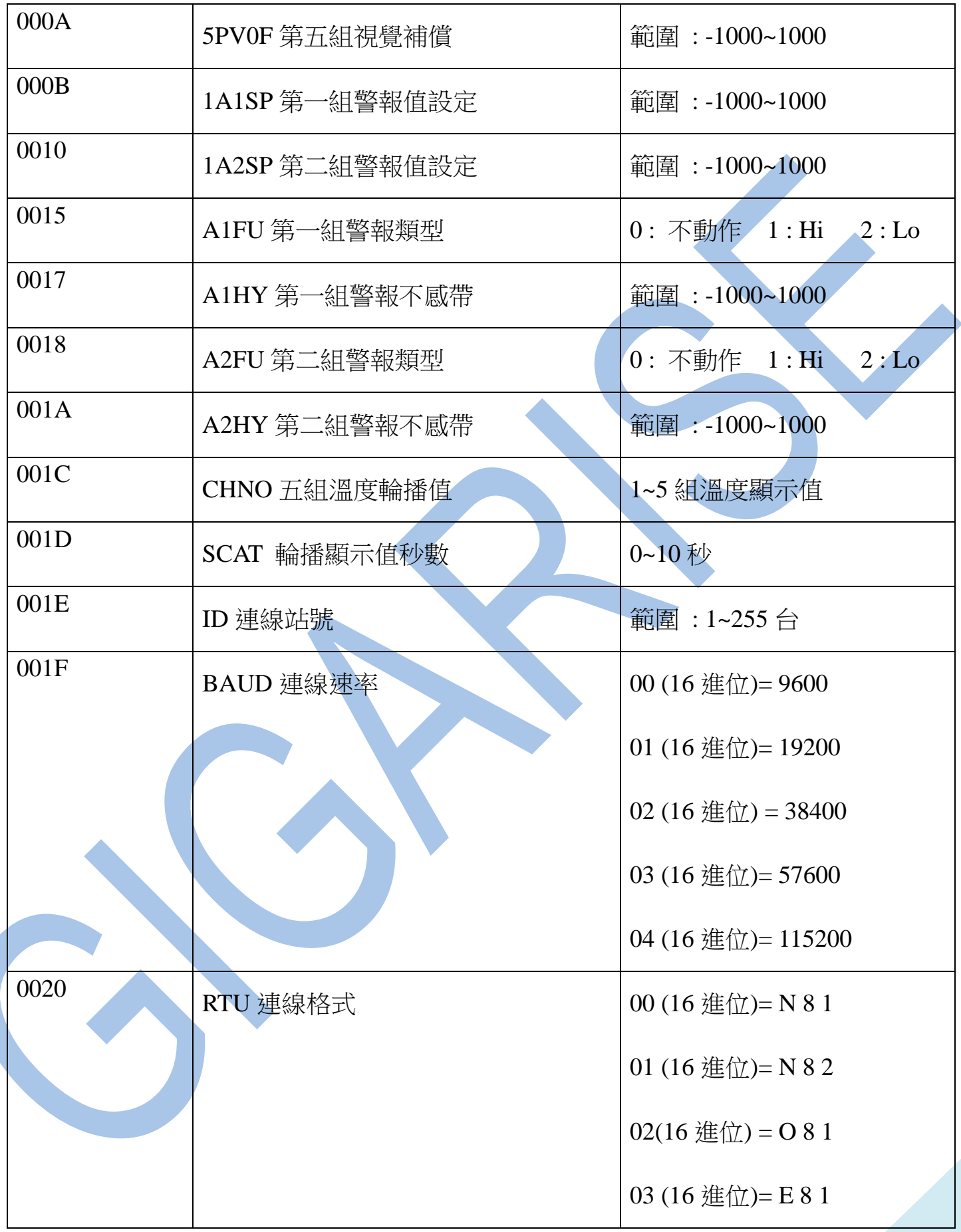

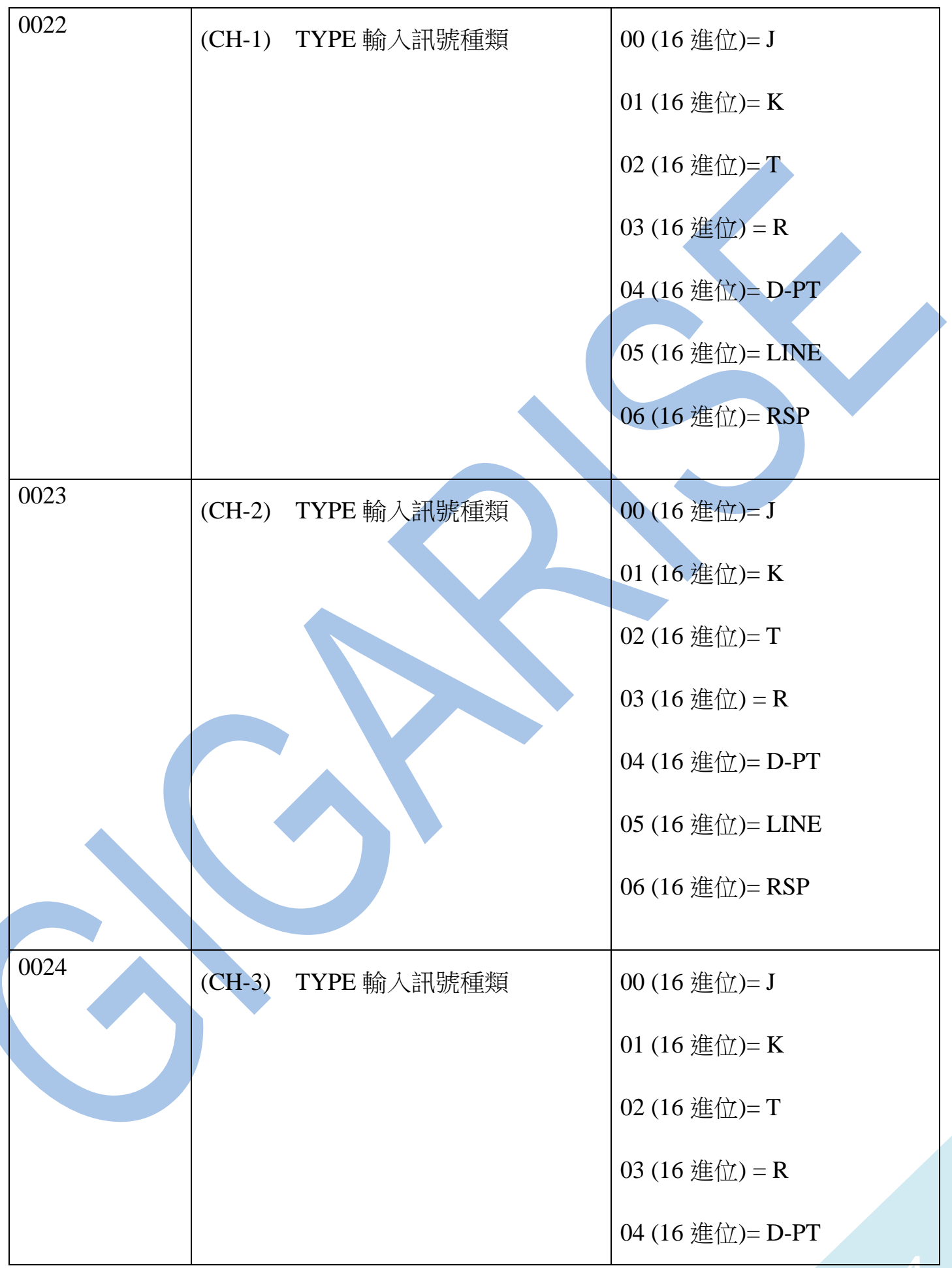

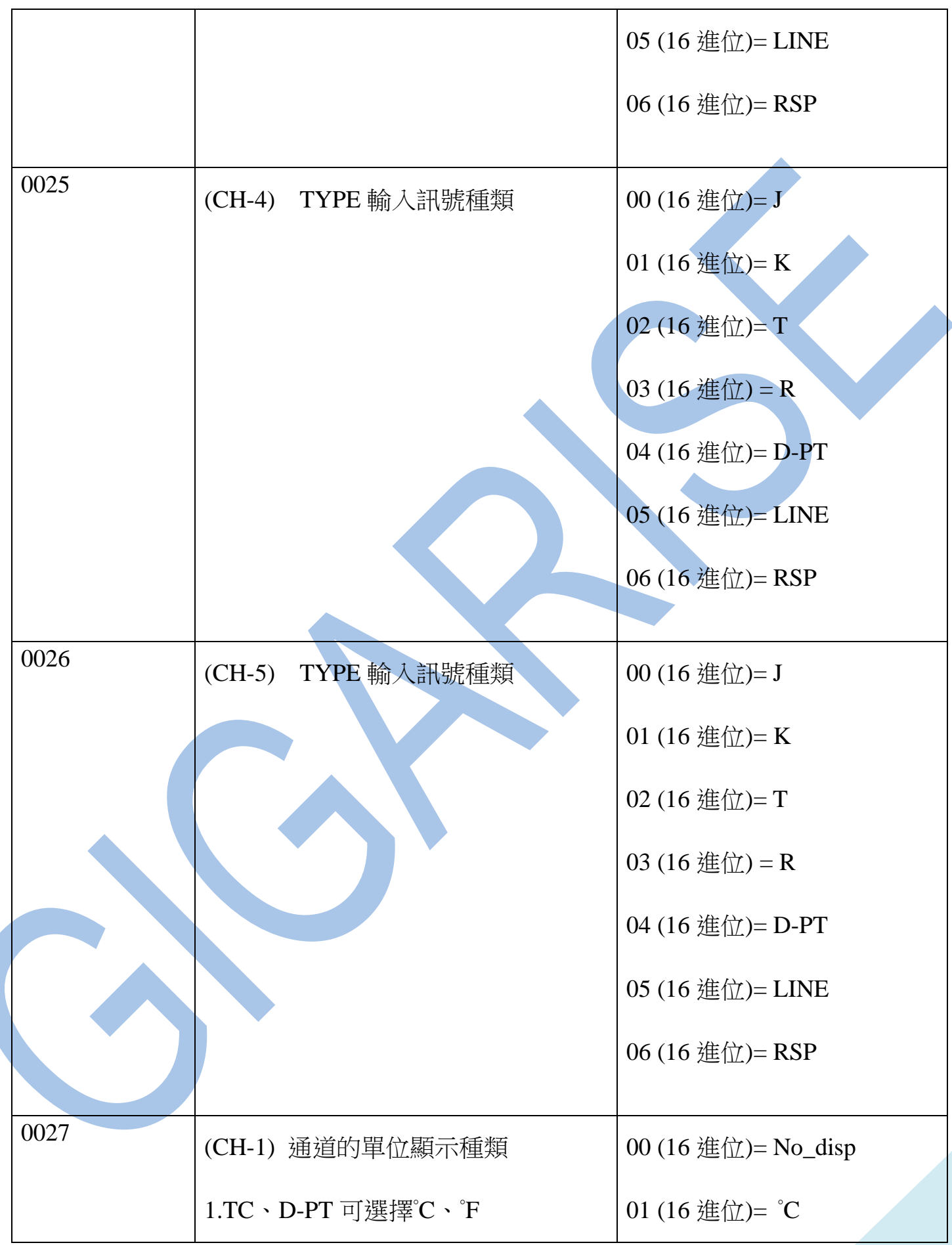

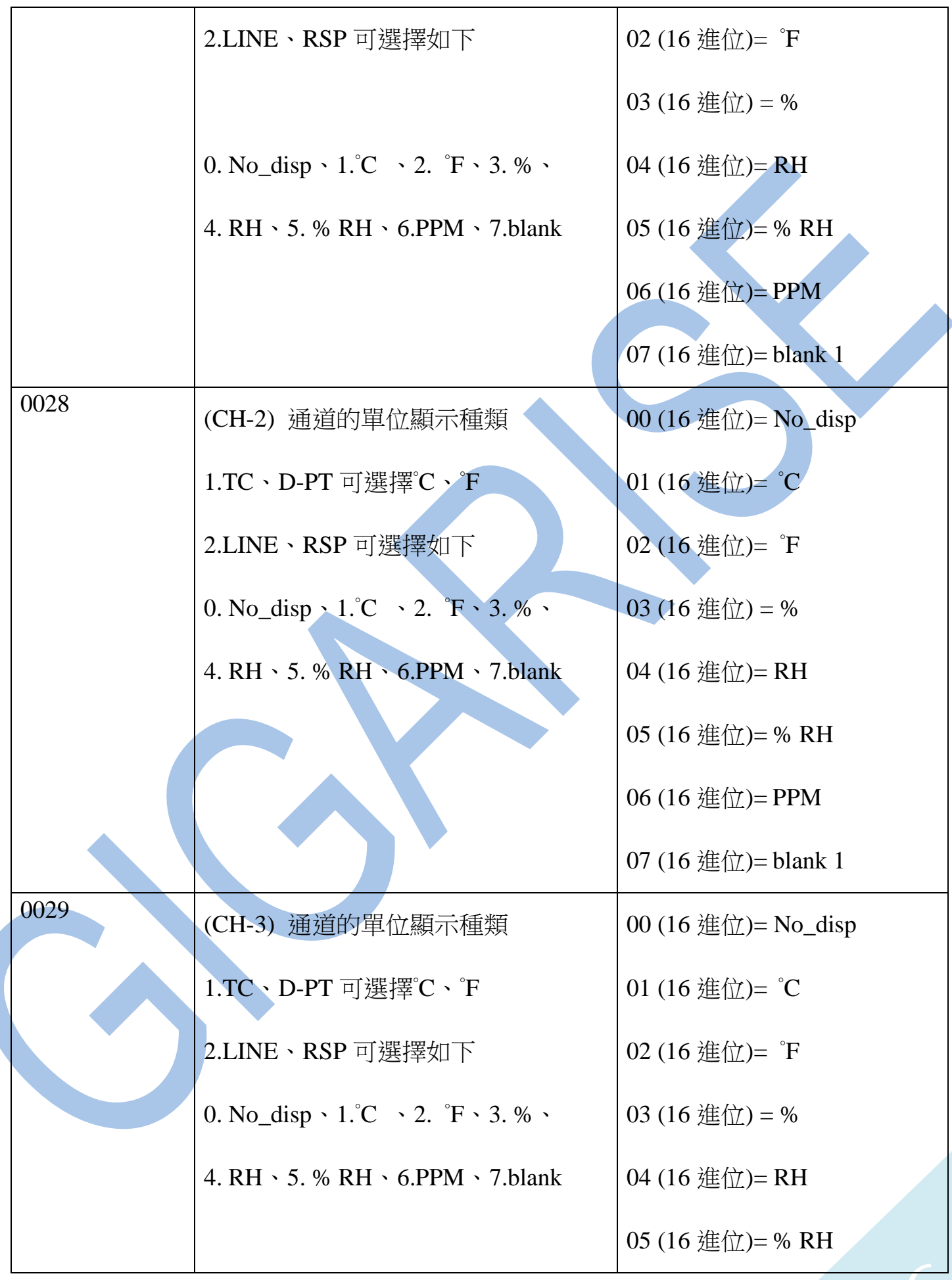

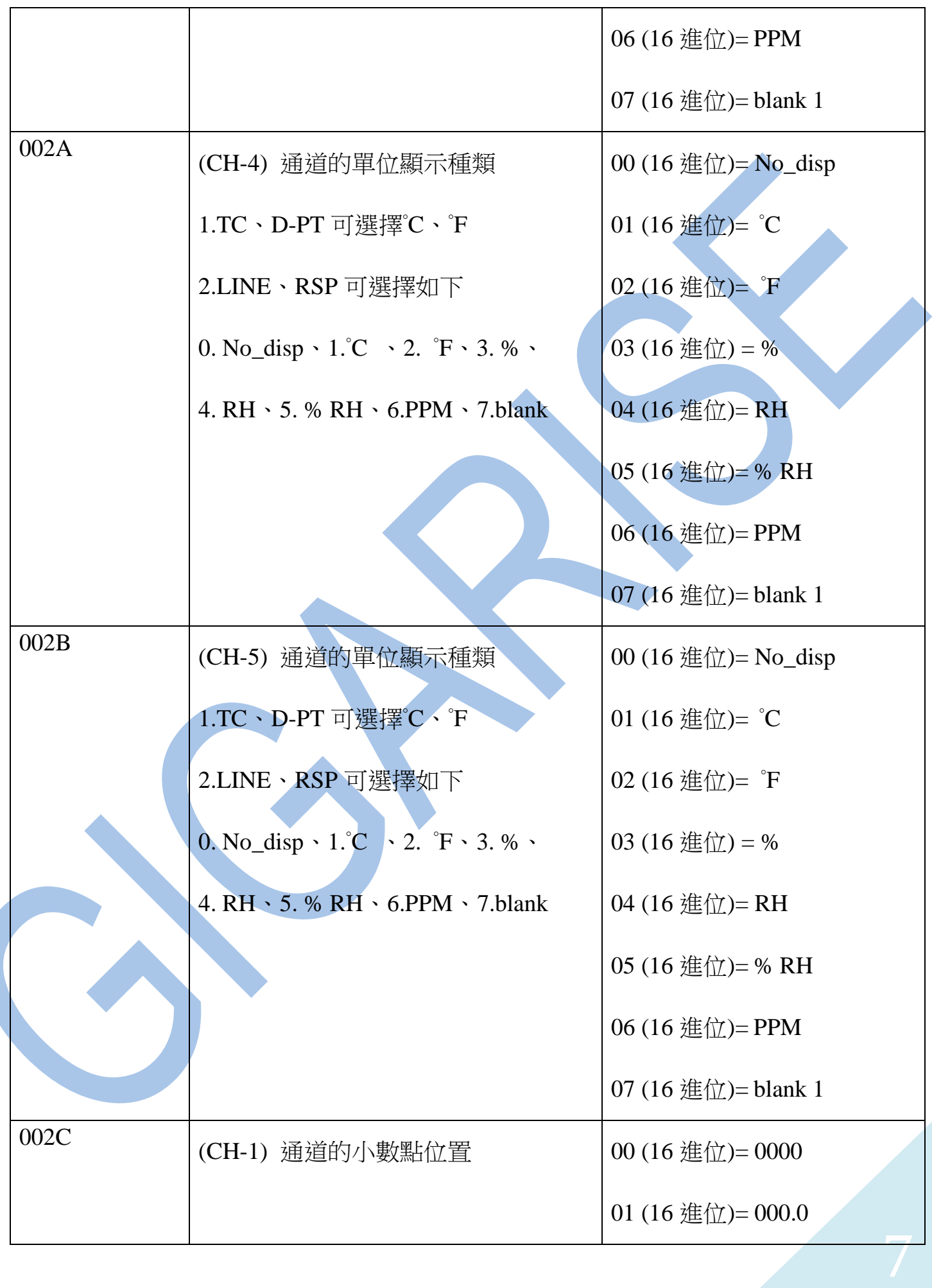

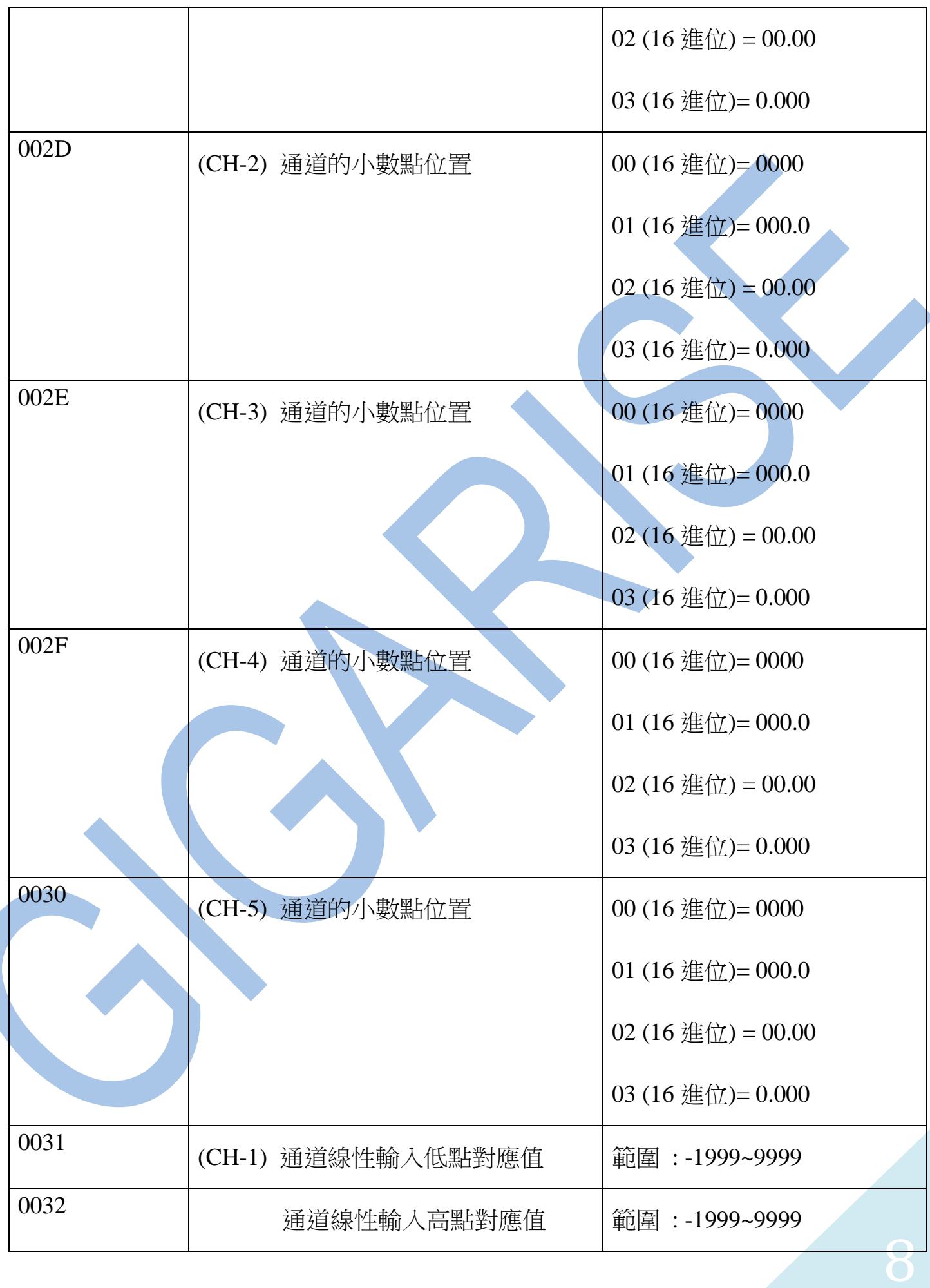

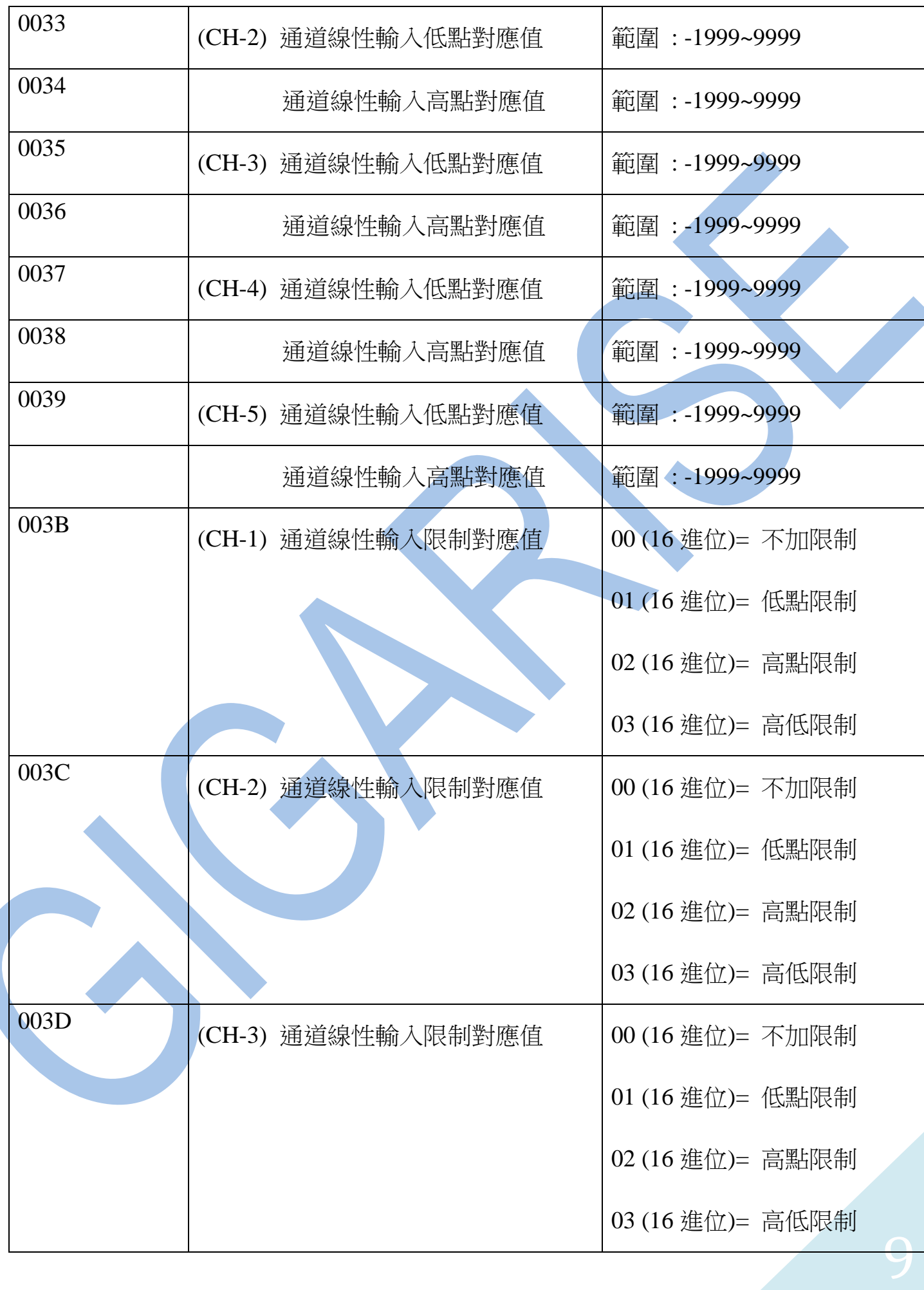

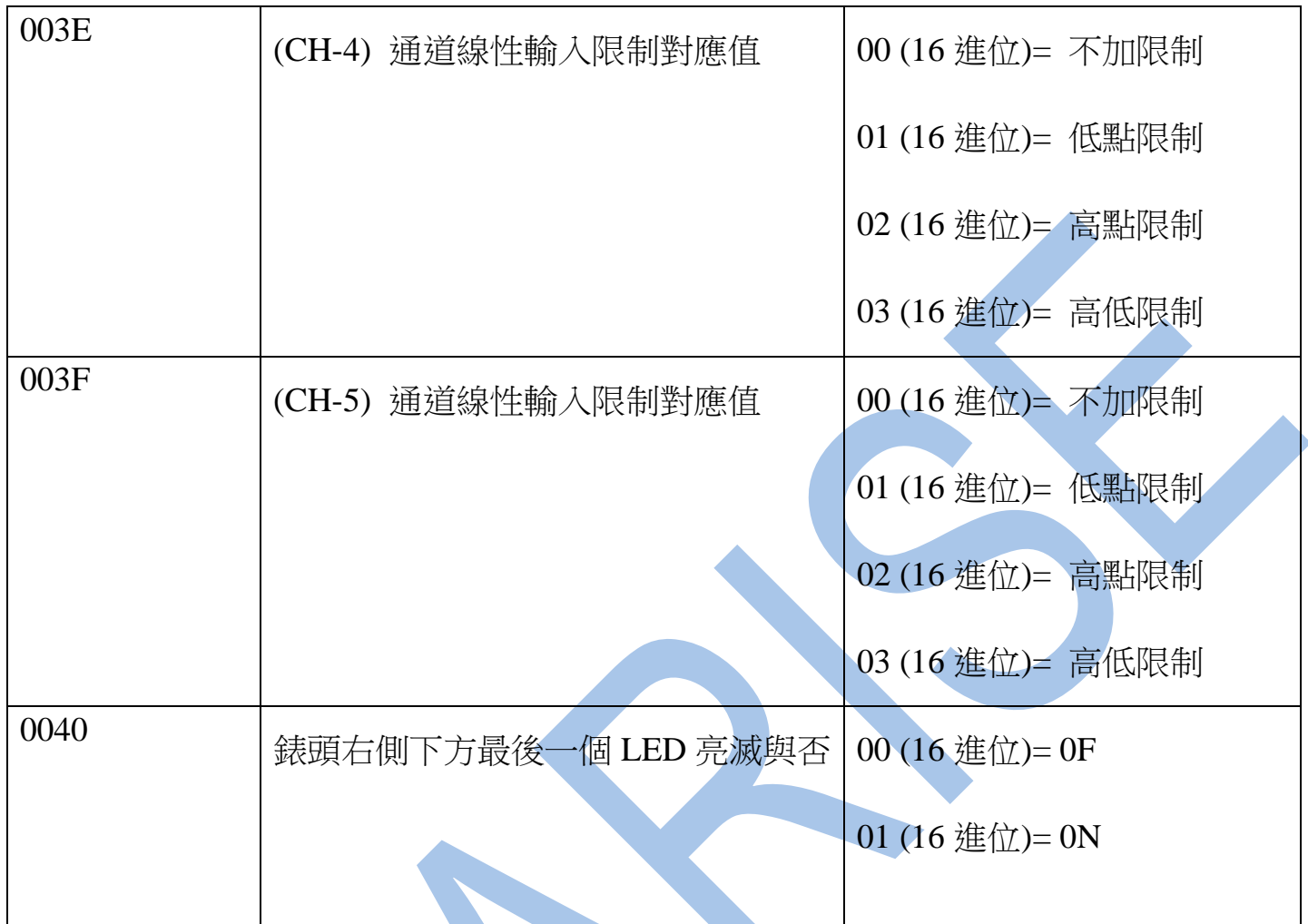